## Clarity Quick Tips - Missed Call Notifications

# Setting Up Your Missed Call Notifications is as Easy 1, 2, 3

1. Navigate to **portal.clarityvoice.com**, you should see the login page:

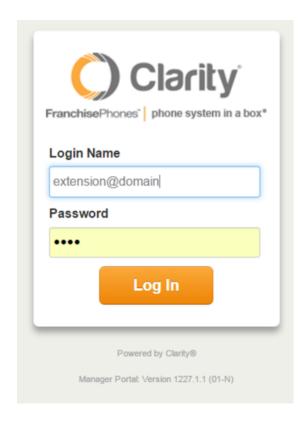

2. Enter your **Extension** and **Domain**, for example, 200@handyman, along with your password. If you don't know your password, click **Forgot Password** to have a password reset email sent to you. **Click Login**.

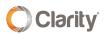

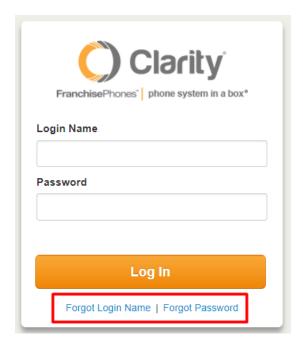

3. In the top right, click your **Extension** and select **My Account**.

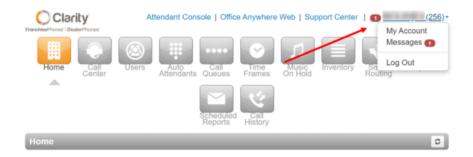

### Adding an Email Address and/or Cell Phone Number

First, you will need to add the email and/or cell phone number that should receive notifications.

• In the top right, click your **Extension**, and select **Profile**.

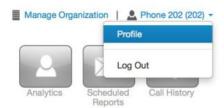

Under the **Profile** section, enter your email address and/or cell phone number. \*NOTE:
 Be sure to enter your cell phone number in the following form: 10-digit
 number@smsgateway (see gateways listed below)

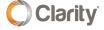

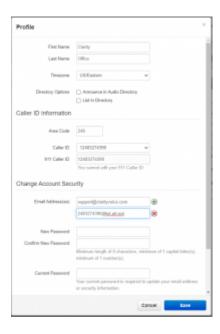

• Click **Save** and you're done editing.

Gateway Domains for U.S. Carriers

| Mobile carrier                    | SMS gateway domain        | MMS gateway domain      |
|-----------------------------------|---------------------------|-------------------------|
| Alltel <sup>[8]</sup>             | sms.alltelwireless.com    | mms.alltelwireless.com  |
| AT&T <sup>[9]</sup>               | txt.att.net               | mms.att.net             |
| Boost Mobile <sup>[8]</sup>       | sms.myboostmobile.com     | myboostmobile.com       |
| Cricket Wireless                  | mms.cricketwireless.net   | mms.cricketwireless.net |
| FirstNet₺                         | txt.att.net               | mms.att.net             |
| Google Fi <sup>[10]</sup>         |                           | msg.fi.google.com       |
| MetroPCS                          | mymetropcs.com            | mymetropcs.com          |
| Republic Wireless <sup>[11]</sup> | text.republicwireless.com |                         |
| Sprint <sup>[8]</sup>             | messaging.sprintpcs.com   | pm.sprint.com           |
| T-Mobile <sup>[8]</sup>           | tmomail.net               | tmomail.net             |
| U.S. Cellular <sup>[8]</sup>      | email.uscc.net            | mms.uscc.net            |
| Verizon Wireless <sup>[12]</sup>  | vtext.com                 | vzwpix.com              |
| Virgin Mobile <sup>[8]</sup>      | vmobl.com                 | vmpix.com               |

Gateway Domains for Canadian Carriers

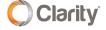

#### Gateway Domains for Canadian Carriers

| Mobile carrier                 | SMS gateway domain   |
|--------------------------------|----------------------|
| Bell Canada <sup>[13]</sup>    | txt.bell.ca          |
| Bell MTS <sup>[14]</sup>       | text.mts.net         |
| Fido Solutions <sup>[15]</sup> | fido.ca              |
| Freedom Mobile <sup>[16]</sup> | txt.freedommobile.ca |
| Koodo Mobile[17]               | msg.telus.com        |
| PC Mobile <sup>[18]</sup>      | mobiletxt.ca         |
| Rogers Communications[19]      | pcs.rogers.com       |
| SaskTel <sup>[20]</sup>        | sms.sasktel.com      |
| Telus <sup>[21]</sup>          | msg.telus.com        |

#### Enabling Notifications for Missed Calls, Text Messages & Voicemails

You will need to <u>enable</u> Missed Call *and* Voicemail Notifications. \*NOTE: This feature provides Missed Call Notifications for calls directly to an extension, but not for calls that ring a phone from a Call Queue. In some cases, advanced Missed Call Notifications while using a queue can be configured. Please contact Support at 800.676.3995 for assistance.

• In the top right, click your **Extension**, and select **My Account**.

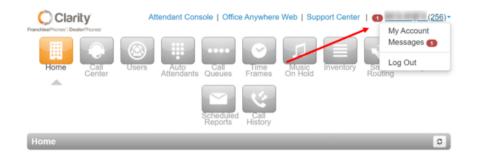

Click on the Messages tab.

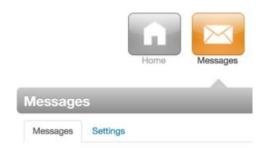

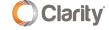

• At the top of the **Messages** section, click the **Settings** tab.

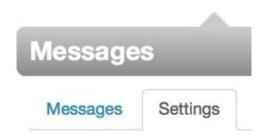

Scroll down to the Unified Messaging section, select the drop-down for Email
 Notification, choose Send w/attachment (leave as new), and check Send email
 after missed call.

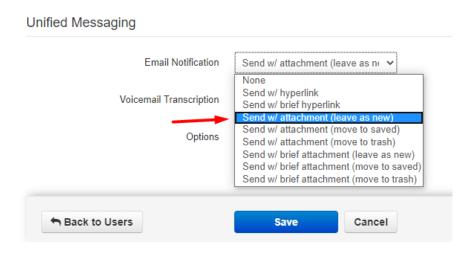

4. When you're finished editing, click Save.

If you have any additional questions or require additional assistance, please contact Support at 800.676.3995. We are available 8 AM to 9 PM EST, Monday through Friday. Or, feel free to contact us on our support page at: https://clarityvoice.com/support/

**CLICK HERE FOR MORE CLARITY QUICK TIPS!** 

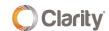